# 14 **モードの活用**

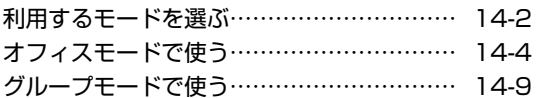

# **利用するモードを選ぶ**

本電話機で利用する待受/通話モードを選択します。

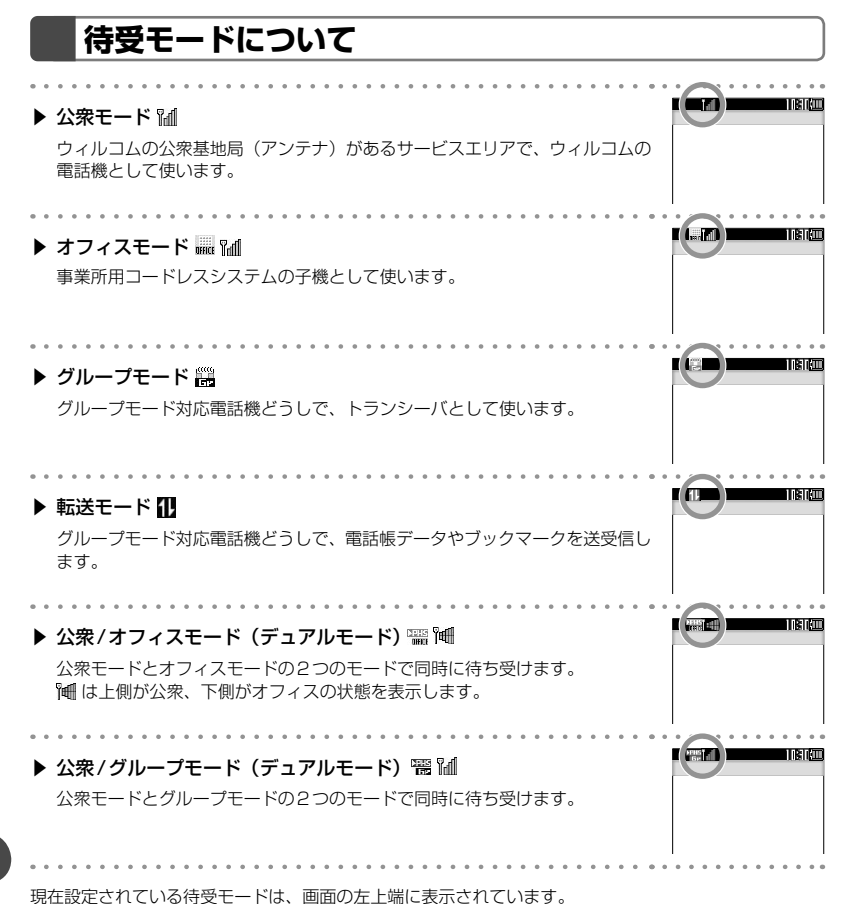

オフィスモード、および公衆/オフィスのデュアルモードで使うには、本電話機に対応した事業所用コー ドレスシステムが設置された環境で、本電話機が登録されている必要があります。 グループモード、および公衆/グループのデュアルモードでグループ通話や電話帳/ブックマーク転送を 行うには、本電話機1台に加えて、グループモードに対応した端末1台以上が必要です。

# **待受モードを切り替える(待受モード設定)**

- 1 待ち受け画面で �� [558] [568] を押す  $- 1 - 1$ **2** <sup>1</sup>(待受モード設定)を押す 待受モード設定画面が表示されます。 . . . . . . . . . . . . . . . . . . 3 15 ~ 6 % のいずれかを押す
- 

#### お知らせ

- 以下のモードは、登録されているときのみ 選択することができます。
	- ・ オフィスモード、公衆/オフィスモード「オ フィスモードで使う」(☞14-4ページ)
	- ・ グループモード、公衆/グループモード、 転送モード「グループモードで使う」(☞ 14-9ページ)
- 通話中は、待受モードの変更はできません。
- 待ち受け画面で ■■ を押しても、待受モー ド設定画面が表示されます。

# **オフィスモードで使う**

オフィスシステム (PBX)に登録し、事業所用コードレスシステムの子機としてご利用いただけます。 接続装置の電話回線を利用して電話をかけたり受けたりできます。

また、「ダイヤルアップ設定」で、接続先として事業所内オフィスシステムのリモートサーバや利用して いるプロバイダのアクセスポイントなどを設定すると、オフィスモードでWeb機能やEメールの送受信 などの機能を利用することができます。「ダイヤルアップの接続先を設定する(ダイヤルアップ設定)」(☞ 9-41ページ)

- 事業所用コードレスシステムの子機としてご使用になる場合、使用する事業所などに事業所用 PHSシステムが設置されている必要があり、また、その事業所用システムの子機として本電話機 が対応している必要があります。
- オフィスシステム (PBX) に登録してください。登録すると、内線番号が設定されます。
- オフィスシステム (PBX) は、各会社によって異なります。また、電話のかけかたなど操作方法は、 本書の説明と異なる場合があります。
- 対応する PBX、登録方法など詳細については、設置業者、PBX メーカーなどにお尋ねください。

#### ■ モードを切り替える

オフィスシステム(PBX)の子機として利用するときは、待受モードを「オフィス」または「公衆/オフィ ス」に切り替えます。「待受モードを切り替える(待受モード設定)」(☞14-3ページ)

# **電話をかける**

オフィスシステム(PBX)の子機として電話をかけるときは、一般のオフィスの電話機と同じようにご 利用いただけます。デュアルモードの場合、「優先発信切替」が「オフィス、グループ優先」になってい ることをご確認ください。「優先発信するモードを切り替える(優先発信切替)」(☞14-6ページ)

● 市内電話発信のとき、外線発信番号のあとに市外局番の入力は不要です。

● 国際電話がご利用いただけます。

#### **1** 内線の場合、相手の電話番号を入力する 外線の場合、外線発信番号を付けて相手 の電話番号を入力する

内線、外線ともにアンテナをのばしてご利用くだ さい。

入力した電話番号が表示されます。

#### ▶ 電話帳から電話番号を検索するには

「電話帳を使って電話をかける」(☞7-52ペー ジ)

▶ 発信履歴などから電話番号を検索するに は

「記録されている電話番号にかける(発信履歴 /着信履歴/番号メモ)」(☞7-5ページ)

#### ▶ 電話番号を修正するには

pで修正したい箇所にカーソルを移動し、 **図で消去してから、 0<del>☆\*</del> ~ 9 % で正しい番** 号を入力します。

#### ▶ あらかじめ外線発信番号を登録しておく と

外線発信番号なしで電話番号を入力したあと や、電話帳などからの発信時に図を押すだ けで、電話番号の先頭に外線発信番号が付け られます。「外線発信番号を登録する(外線発 信番号)」(☞14-5ページ)

#### **2 国または**[一] (発信) を押す

相手が出ると通話できます。画面には通話時間が 表示されます。

#### **3** 通話が終わったら;を押す

#### お知らせ

- 外線発信番号はオフィスシステム(PBX)の設定やご契約の内容によって異なります。
- 国際電話のご利用の可否については PBXの設定によりますのであらかじめご確認ください。
- 表示される通話時間は目安です。
- 图 を押してからダイヤルしても電話をかけることができます。
- 国を2回押すと、前回かけた電話番号にリダイヤルされます。
- オフィスモードでは「分計発信」はご利用になれませんが、公衆/オフィスモード(デュアルモード) であれば「分計発信」がご利用になれます。「料金分計サービスを利用する(有料)」(☞13-95ページ)

# **電話を受ける**

#### **1** 着信音またはバイブレータが動作する

着信中の回線の種別(外線/内線/専用線)が表 示されます。回線の種別ごとに着信音を設定する ことができます。「着信メロディを設定する」(☞ 7-62ページ)

## **2** アンテナをのばし、图を押す

着信ランプが点灯し、相手と通話できます。画面 には通話時間が表示されます。

#### ■ 通話が終わったら |≅| を押す

#### お知らせ

- 電話をかけてきた相手から発信者番号が通 知されてきたときには、相手の電話番号が 表示されます。また、電話帳に登録されて いる相手からかかってきたときは、名前が 表示されます。「電話帳に登録する」(☞ 7-46ページ)
- エニーキーアンサーを「ON」に設定する と、国以外に國、図、國、四、 $\overline{0^{ch}} \sim \overline{9\%}$ 、 ■ 、 | ■ 、 ト ト ト ア 本 押しても電話に出 ることができます。「エニーキーアンサーを 設定する」(☞13-16ページ)

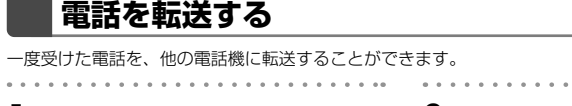

- **1** 通話中に-を押す
- 通話が保留になります。
- **2** 転送先の電話番号を入力する
- **3** 転送先につながったら、取り次ぐことを 伝えて 图 を押す

転送先につながる前に 3 を押しても、電話は転 送されます。転送先では、電話を受けるとすぐに 相手とつながります。

# **外線発信番号を登録する(外線発信番号)**

外線発信番号を登録することができます。登録しておくと、直接ダイヤルした番号、電話帳、発信履歴、 着信履歴などで相手の電話番号を表示させて外線を発信するときに、外線発信番号をダイヤルするかわ りに「図をを押すだけで、電話番号の先頭に外線発信番号を自動的に付けることができます。もう一度「図 を押すと、外線発信番号は消えます。

**待ち受け画面で MENU 5☆ 6☆ を押す** 

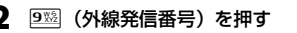

## **3** <sup>0</sup>~9を押す

オフィスモードの番号が複数登録されている場 合、外線発信番号を登録するオフィスモードの番 号に対応したダイヤル番号を押します。

**4** 0≊ ~ 9※ で外線発信番号を入力する

外線発信番号は6桁まで入力できます。

#### **5** □■を押す

外線発信番号が登録され、「設定しました」と表 示されます。

#### お知らせ

● 入力した番号を修正する場合は、図を押し ます。入力した数字が右端から消えます。

# **優先発信するモードを切り替える(優先発信切替)**

待受モードを「公衆/オフィス」または「公衆/グループ」に設定しているときに、どちらのモードで発 信するかの優先順位を設定できます。

待ち受け画面で Fmg 5% 6mg を押す **2** <sup>8</sup>(優先発信切替)を押す **3 口調または 2 認を押す** 優先発信モードが設定され、「設定しました」と 表示されます。 ▶ □ (公衆優先)を押すと

公衆モード優先に設定され、待ち受け画面に 「 」または「 」が表示されます。

▶ 2ﷺ (オフィス,グループ優先) を押すと オフィスモードまたはグループモード優先に 設定され、待ち受け画面に「 |||||||||||||||||||||||||||||||||| 「 | | | | が表示されます。

#### お知らせ

- お買い上げ時には、「オフィス,グループ優先」 に設定されています。
- 待ち受け画面で ■を約1秒以上押すことで も、優先発信するモードを変更できます。
- 優先発信を設定しているモードが圏外のと きは、一定時間が経過すると、優先発信に 設定されていない方のモードに自動的に切 り替わります。

# **発信するモードを一時的に切り替える**

待受モードを「公衆/オフィス」または「公衆/グループ」に設定しているとき、一時的にモードを切り 替えて発信することができます。どちらかのモードが圏外のときは、切り替えることができません。

#### **1** 相手の電話番号を入力する

入力した電話番号が表示されます。

#### 22 を押す

優先発信モードが切り替わります。 . . . . . . . . . .

#### **3.** 『自または」~】(発信) を押す

相手が出ると通話できます。

#### お知らせ

● 通話を終了し、待ち受け画面に戻ると、元 の設定に戻ります。モードの切り替えを次 回からも有効にするには、優先発信切替で 設定を変更します。「優先発信するモードを 切り替える(優先発信切替)」(☞同じペー ジ内です。)

# **オフィス番号を選択する(オフィス番号選択)**

オフィスモードの番号が複数登録されているときに、使用するオフィス番号を選択します。

待ち受け画面で ||m|| 5%|| 5%|| を押す

- $2$  87 (オフィス番号選択) を押す
- 
- **3** 選択するオフィス番号に対応したダイヤ ルボタンを押す

オフィス番号が選択され、「設定しました」と表 示されます。

▶ オフィスモードの番号を確認するには

oでオフィス番号の選択を切り替えると、 それぞれの登録番号が表示されます。

#### お知らせ

● お買い上げ時には、オフィスモードの番号 が登録されていないため、オフィス番号の 選択はできません。

# **オフィスEメールを送受信する**

公衆モードでのEメール送受信と同様に、オフィスモードでEメールを送受信することができます。

#### ■ オフィスモード時の接続モードを設定する

オフィスEメールを送受信するには、あらかじめオフィスモード時の接続モード(接続先、送信メール アカウント、受信メールアカウントなど)を設定しておく必要があります。「オフィスモード時の接続モー ドを選択する(オフィス接続モード)」(☞9-48ページ)

# **オフィスモードでのその他の機能**

オフィスモードで使用する際、基本的に以下の機能を使用できます。実際に使うことのできる機能につ いては登録されている事業所用コードレスシステムによって異なりますので、詳細については設置業者、 PBXメーカーなどにお尋ねください。

#### ▶ プッシュ信号の送信

通話中にダイヤルボタンを押して、プッシュ信号を送出します。

▶ 内線番号表示

本電話機の内線番号を表示します。「プロフィールを表示する」(☞13-5ページ)

▶ 通話中保留

通話中に 四 を押して通話を保留します。保留を解除するときは、もう一度 四 を押します。

▶ 内線/外線への転送

保留状態で転送先の電話番号をダイヤルし、転送先の相手が出たら。あを押します。

▶ キャッチホン

通話中に「プップ‥プップ‥」という音(キャッチホン)が鳴ったときに、!』を押して通話相手を 切り替えます。

#### ▶ 外線/内線/専用線の着信音鳴り分け

外線/内線/専用線からの着信を識別し、それぞれに着信音を設定できます。「着信メロディを設定 する」(☞7-62ページ)

#### お知らせ

● 着信音の鳴り分けは、一部のオフィスシステム (PBX) では動作しない場合があります。「着信メロディ を設定する」(☞7-62ページ)

# **グループモードで使う**

本電話機およびグループモードに対応した電話機をグループ登録することにより、「相手を呼び出す〔ト ランシーバ通話〕」(☞14-13ページ)、「相手の呼び出しに応じる〔トランシーバ通話〕」(☞14-14 ページ)、および「グループ内で電話帳やブックマークを転送する(電話帳/ブックマーク転送)」(☞ 14-14ページ)を行うことができます。

#### ■グループ登録

電話機を送信側、受信側として登録します。グループは3つまで登録できます。 送信側1台と受信側1台以上の間で双方向に、または受信側どうしで、トランシーバ通話および電話帳 /ブックマーク転送が可能です。

#### ■モードの切り替え

トランシーバ通話をするには、待受モードを「グループ」または「公衆/グループ」に切り替えます。待受モー ドを「グループ」または「公衆/グループ」に切り替えるときは、あらかじめグループおよびトランシー バ番号を登録しておく必要があります。「待受モードを切り替える(待受モード設定)」(☞14-3ページ) 電話帳/ブックマーク転送をするには、待受モードを「転送」に切り替えます。

# **グループを登録する**

電話機を送信側、受信側として登録します。登録を行うには、送信側1台と受信側1台以上の本電話機 またはグループモードに対応した電話機が必要です。

グループは3つまで登録できます。グループごとに、あらかじめ同一の4桁の暗証番号を決めておく必 要があります。

## 受信側の操作

登録するすべての電話機をお手元にご用意ください。まず、受信側の登録から始めます。

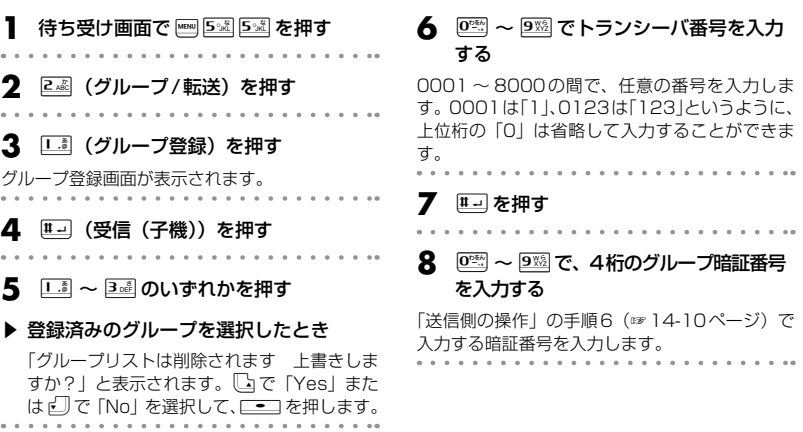

#### 9 **#adda**を押す

「待機中」と表示されます。この間に、送信側の 操作を行います。「送信側の操作」の手順7(☞ 同じページ内です。)のときに、送受信が開始さ れます。

送信側の電波を受信すると完了音が鳴り、受信側 が登録されます。

#### ▶ 登録できなかったとき

エラー音が鳴り、受信失敗となります。 押すと、手順3のグループ登録画面に戻りま す。

## 送信側の操作

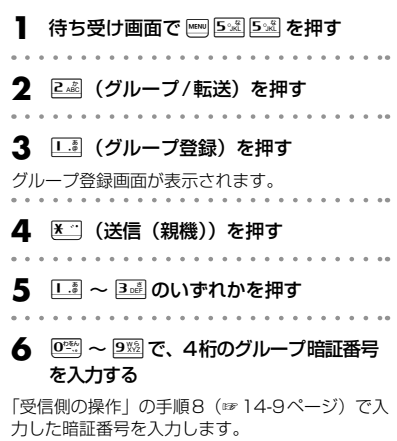

#### お知らせ

- 受信側は約30秒間待機中となりますので、 その間に送信側の操作を行ってください。
- トランシーバ番号やグループ暗証番号を修 正する場合は、四を押します。入力した数 字が右端から消えます。

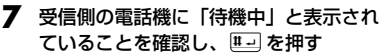

送信が成功すると「送信終了」と表示され、送信 側が登録されます。

#### ▶ 送信が失敗したときは

エラー音が鳴り、「送信失敗」と表示されます。 ■ を押すと、手順3のグループ登録画面に戻 ります。

#### お知らせ

- 送信側のトランシーバ番号は、自動的に「0」 に設定されます。
- グループ暗証番号を修正する場合は、図を 押します。入力した数字が右端から消えま す。

# **グループリストを登録する**

グループごとに、通信する相手先の名前とトランシーバ番号をリストとして登録しておくことができま す。通信相手は1グループにつき100件まで登録することができます。

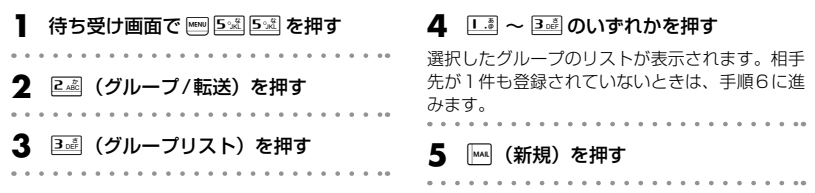

**基本編 機能解説編** 

**4** 各項目を編集し、|<u>™</u> (登録) を押す 編集結果が登録され、手順1のグループリストの

続けて他の相手先を編集するときは、手順1 ~ 4

一覧画面に戻ります。

を繰り返します。

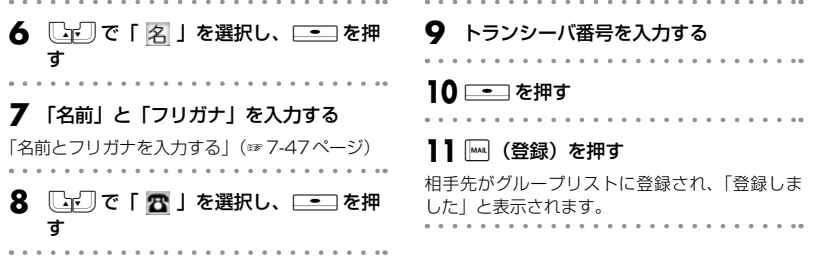

#### グループリストを編集する

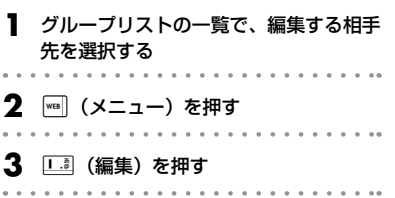

# グループリストを削除する

グループリストに登録されている相手先を削除します。

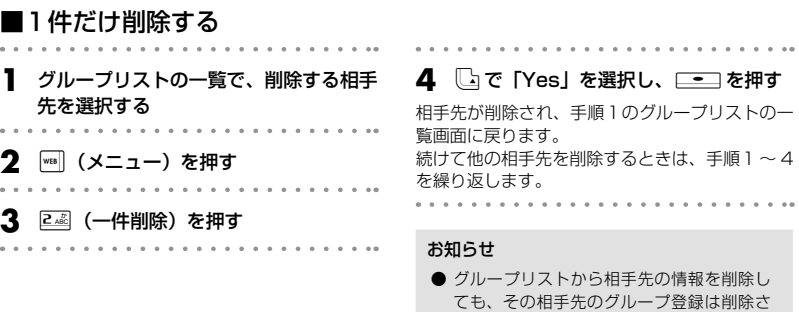

#### ■選択して削除する

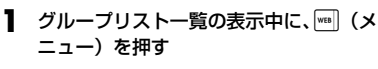

**3 。 (選択削除) を押す** 

れません。

 $\sim$ 

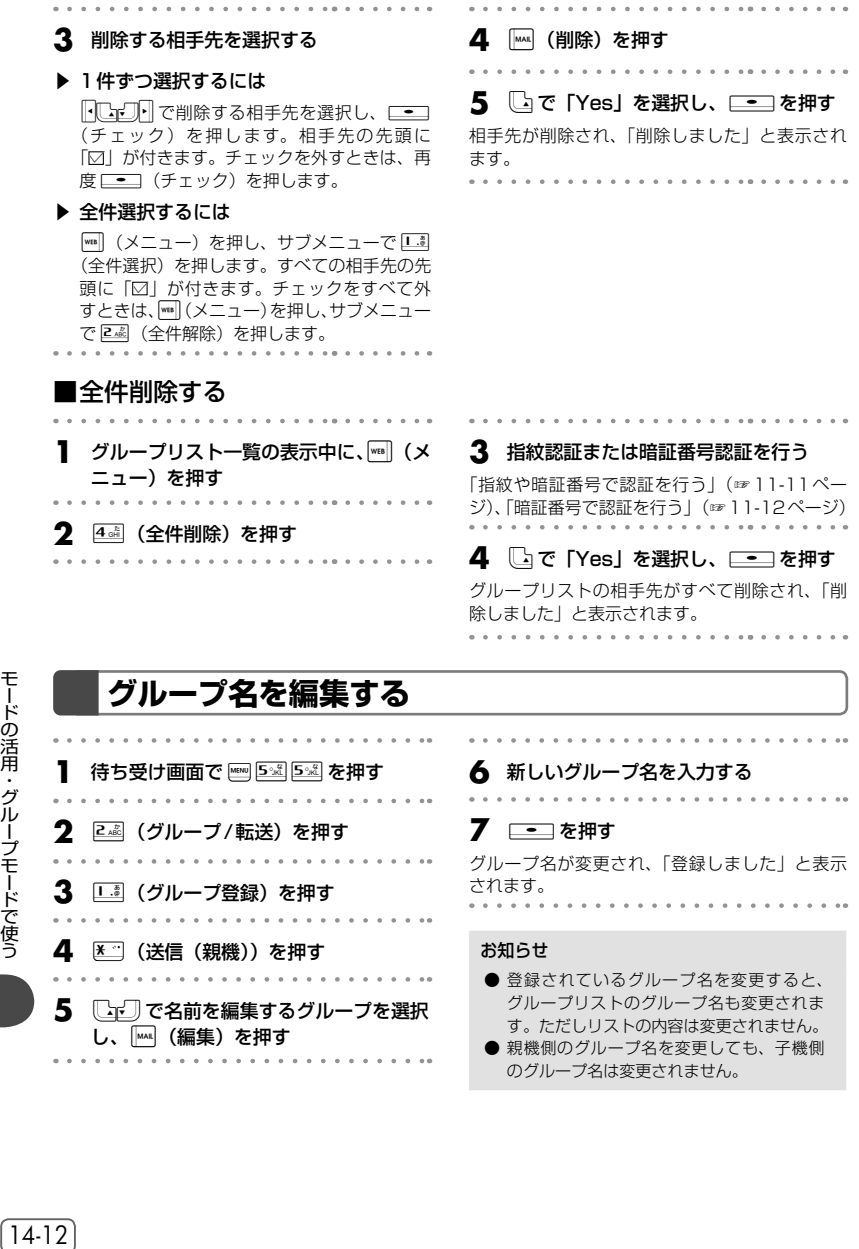

# **グループ登録を削除する**

グループ登録の内容をすべて削除します。グループリストも削除されます。

待ち受け画面で es 5 × 5 × 7 を押す **2** <sup>2</sup>(グループ/転送)を押す **3** <sup>2</sup>(グループ削除)を押す ▶ グループが登録されていないとき 2 ... (グループ削除)は選択できません。 . . . . . . . . . . . . . . . . .

#### **4** 指紋認証または暗証番号認証を行う

「指紋や暗証番号で認証を行う」(☞11-11ペー ジ)、「暗証番号で認証を行う」(☞11-12ページ) 認証されると、グループの一覧が表示されます。

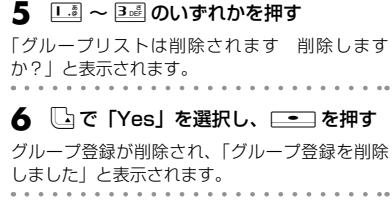

# **相手を呼び出す〔トランシーバ通話〕**

待受モードを「グループ」または「公衆/グループ」に切り替える必要があります。「待受モードを切り 替える(待受モード設定)」(☞14-3ページ)

# 3週 を拥す

モードの活用・グループモードで使う **<sup>1</sup>** 待ち受け画面でグループ番号1<sup>~</sup> グループ番号がわからない場合は、図を押して グループ一覧を表示させることもできます。 自分の電話機のトランシーバ番号が表示されま す。

#### **2** 相手のトランシーバ番号を入力する

入力したトランシーバ番号が表示されます。 トランシーバ番号を修正する場合は、図2を押し ます。入力した数字が右端から消えます。

#### ▶ グループリストからトランシーバ番号を 入力するには

)(リスト)を押すと、グループリストが表 示されます。「『『『『ア』あ押して相手先を選択 します。

#### **3 』**』または \_\_\_\_ (発信)を押す

相手が応答すると通話ができます。

#### **- 通話が終了したら、|≅| を押す**

#### お知らせ

- グループ登録を行った電話機間で、トラン シーバ通話ができます。
- グループ登録時の受信側、送信側のどちら からでも発信できます。また、受信側どう しでも発着信ができます。
- 次のときには通話が終了することがありま す。
	- ・距離が離れすぎたとき
	- ・電池パックの電圧が低下したとき
	- ・ なんらかの原因で電波の受信ができなく なったとき

 (このときには「ツーツーツー」という切 断音が聞こえます)

- 通話中、約3分ごとに自動的に通話が切れ ますが、自動的にもう一度つながります。
- 電話帳、リダイヤル、番号メモ、着信履歴 からの発信はできません。
- 手順2で相手のトランシーバ番号を入力後、 約5秒たつと自動的に発信します。

# **相手の呼び出しに応じる〔トランシーバ通話〕**

グループの電話機からの着信を受けるには、待受モードを「グループ」または「公衆/グループ」に切 り替える必要があります。「待受モードを切り替える(待受モード設定)」(☞14-3ページ)

**1** 着信音またはバイブレータが動作する 2 アンテナをのばし、国を押す 着信ランプが点灯し、相手と通話できます。画面 には通話時間が表示されます。 . . . . . . . . . . . . . . . . **3** 通話が終わったら ■ を押す

お知らせ

- 呼び出しを受けてから約30秒たっても图を 押さないときには、自動的に接続を中止しま す。
- 着信中に、すぐに電話にでられないとき、 [28] または ■を押して着信音やバイブレー タの動作を止めることができます。
- 着信したトランシーバ番号は着信履歴に残 りません。

# **グループ内で電話帳やブックマークを転送する(電話帳/ブックマーク転送)**

電話帳転送機能対応機どうしで、電話帳データやブックマークを転送することができます。次のデータ が転送できます。

#### ▶ 電話帳データ

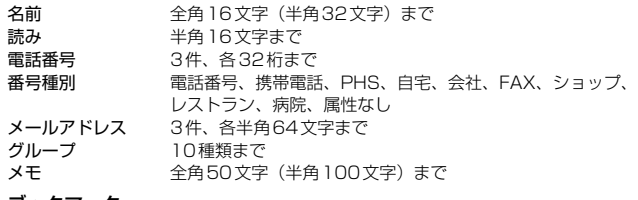

#### ▶ ブックマーク

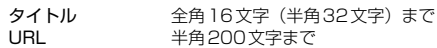

#### 転送モードに設定する(待受モード設定)

電話帳やブックマークを転送するには、転送先の電話機がグループ登録されており、待受モードを「転送」 モードに切り替えておく必要があります。「グループを登録する」(☞14-9ページ)

**1** 待ち受け画面で 5☆ 5☆ を押す **2** <sup>1</sup>(待受モード設定)を押す **3** <sup>6</sup>(転送)を押す 待ち受けモードが設定され、「設定しました」と 表示されます。

#### お知らせ

● 「転送」モードでは音声通話はできません。

と表示されます。

#### 電話帳を転送する

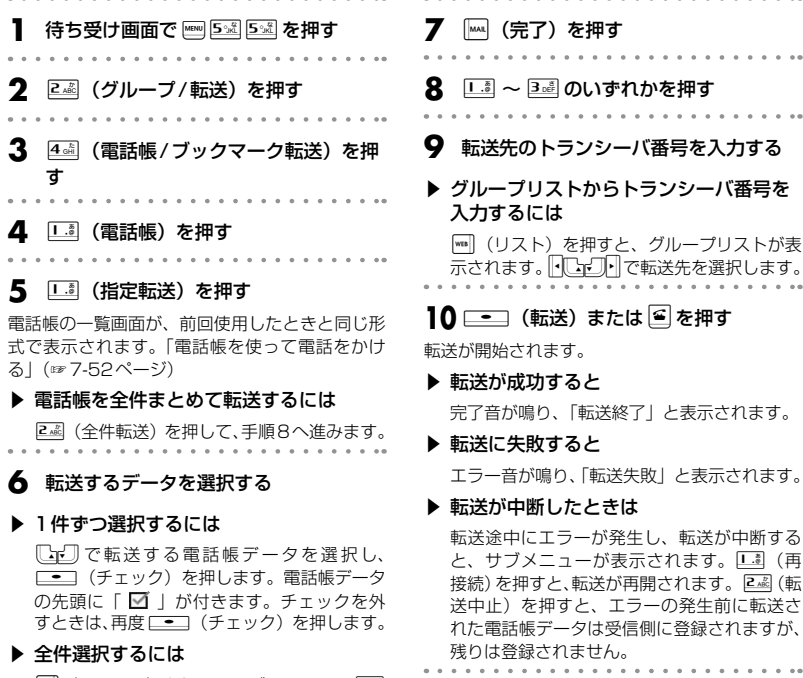

||■] (メニュー) を押し、サブメニューで || (全件選択)を押します。すべての電話帳デー タの先頭に「■」が付きます。チェックを -<br>すべて外すときは、|┉| (メニュー) を押し、 サブメニューで<sub>24</sub>2 (全件解除) を押します。

#### ■受信側の表示

転送された電話帳の登録内容が、電話帳に登録されます。すでに受信側にある登録内容と同じものが転 送された場合でも新規に登録されます。

#### お知らせ

● 電話帳ロックを設定しているときは、手順4の操作のあと、指紋認証画面が表示されます。認証を行 うと、手順5に進みます。

## ブックマークを転送する

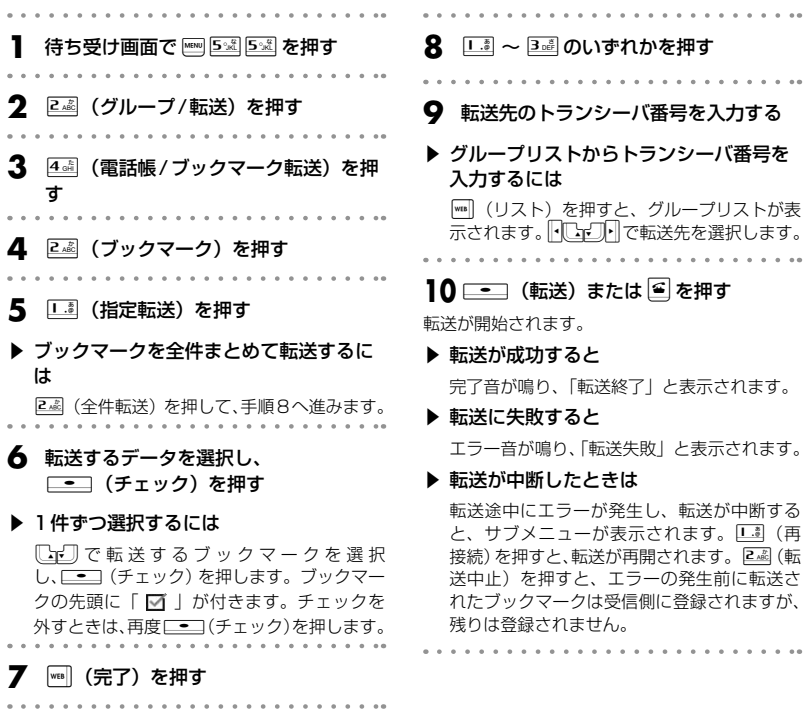

#### ■受信側の表示

転送されたブックマークの登録内容が、ブックマークに登録されます。すでに受信側にある登録内容と 同じものが転送された場合でも新規に登録されます。